# **c4cds-wps Documentation**

*Release 0.2.0*

**Carsten Ehbrecht**

**Sep 12, 2019**

# **CONTENTS:**

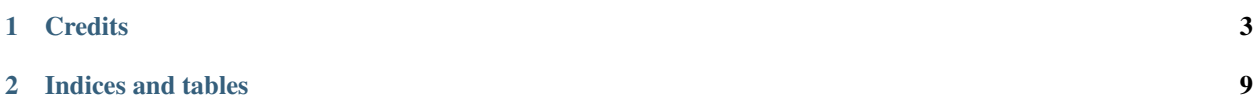

#### c4cds-wps (the bird) *c4cds-wps is a bird . . .*

A WPS Compute Service for the [Copernicus Climate Data Store](https://cds.climate.copernicus.eu/)

- Free software: Apache Software License 2.0
- Documentation: [https://c4cds-wps.readthedocs.io.](https://c4cds-wps.readthedocs.io)

#### **CHAPTER**

## **ONE**

## **CREDITS**

<span id="page-6-0"></span>This package was created with [Cookiecutter](https://github.com/audreyr/cookiecutter) and the [bird-house/cookiecutter-birdhouse](https://github.com/bird-house/cookiecutter-birdhouse) project template.

## **1.1 Installation**

- *[Install from Conda](#page-6-1)*
- *[Install from GitHub](#page-6-2)*
- *[Start c4cds-wps PyWPS service](#page-7-0)*
- *[Run c4cds-wps as Docker container](#page-7-1)*
- *[Use Ansible to deploy c4cds-wps on your System](#page-8-0)*

## <span id="page-6-1"></span>**1.1.1 Install from Conda**

Warning: TODO: Prepare Conda package.

#### <span id="page-6-2"></span>**1.1.2 Install from GitHub**

Check out code from the c4cds-wps GitHub repo and start the installation:

```
$ git clone https://github.com/cp4cds/c4cds-wps.git
$ cd c4cds
```
Create Conda environment named *c4cds*:

```
$ conda env create -f environment.yml
$ source activate c4cds
```
Install c4cds-wps app:

```
$ pip install -e .
OR
make install
```
For development you can use this command:

```
$ pip install -e .[dev]
OR
$ make develop
```
## <span id="page-7-0"></span>**1.1.3 Start c4cds-wps PyWPS service**

After successful installation you can start the service using the c4cds command-line.

```
$ c4cds --help # show help
$ c4cds start # start service with default configuration
OR
$ c4cds start --daemon # start service as daemon
loading configuration
forked process id: 42
```
The deployed WPS service is by default available on:

[http://localhost:5000/wps?service=WPS&version=1.0.0&request=GetCapabilities.](http://localhost:5000/wps?service=WPS&version=1.0.0&request=GetCapabilities)

Note: Remember the process ID (PID) so you can stop the service with kill PID.

You can find which process uses a given port using the following command (here for port 5000):

**\$** netstat -nlp | grep :5000

Check the log files for errors:

**\$** tail -f pywps.log

#### **. . . or do it the lazy way**

You can also use the Makefile to start and stop the service:

```
$ make start
$ make status
$ tail -f pywps.log
$ make stop
```
## <span id="page-7-1"></span>**1.1.4 Run c4cds-wps as Docker container**

You can also run c4cds-wps as a Docker container.

Warning: TODO: Describe Docker container support.

## <span id="page-8-0"></span>**1.1.5 Use Ansible to deploy c4cds-wps on your System**

Use the [Ansible playbook](http://ansible-wps-playbook.readthedocs.io/en/latest/index.html) for PyWPS to deploy c4cds-wps on your system. Here we show an example for remote deployment.

Get the playbook:

```
$ git clone https://github.com/bird-house/ansible-wps-playbook.git
$ cd ansible-wps-playbook
# install roles
$ ansible-galaxy -p roles -r requirements.yml install
```
Edit config:

```
$ cp etc/sample-emu.yml custom.yml
$ vim custom.yml
```
Make sure to configure the extra parameters for the data archive:

```
---
wps_user: wps
wps_group: wps
wps_services:
  - name: c4cds
   hostname: wpsdemo
   port: 80
    extra_config: |
      [data]
      c3s_cmip5_archive_root = /data/c3s-cmip5/output1
      cordex_archive_root = /data/cordex/output
```
Add an inventory file for remote deployment:

```
$ vim wpsdemo.cfg
$ cat wpsdemo.cfg
wpsdemo ansible_ssh_user=ansible
```
Run ansible for remote deployment:

```
$ ansible-playbook --ask-sudo-pass -i wpsdemo.cfg playbook.yml
```
## **1.2 Configuration**

Warning: Please read the PyWPS [documentation](https://pywps.readthedocs.io/en/master/configuration.html) to find details about possible configuration options.

#### **1.2.1 Command-line options**

You can overwrite the default [PyWPS](http://pywps.org/) configuration by using command-line options. See the c4cds-wps help which options are available:

```
$ c4cds start --help
--hostname HOSTNAME hostname in PyWPS configuration.
--port PORT port in PyWPS configuration.
```
Start service with different hostname and port:

\$ c4cds start --hostname localhost --port 5001

## **1.2.2 Use a custom configuration file**

You can overwrite the default [PyWPS](http://pywps.org/) configuration by providing your own PyWPS configuration file (just modifiy the options you want to change). Use one of the existing  $sample-*.cf$  files as example and copy them to  $etc/$ custom.cfg.

For example change the hostname (*demo.org*) and logging level:

```
$ cd c4cds
$ vim etc/custom.cfg
$ cat etc/custom.cfg
[server]
url = http://demo.org:5000/wps
outputurl = http://demo.org:5000/outputs
[logging]
level = DEBUG
[data]
c3s_cmip5_archive_root = /data/c3s-cmip5/output1
cordex_archive_root = /data/cordex/output
```
Note: You need to configure the path to the local data archives for C3S\_CMIP5 and CORDEX.

Start the service with your custom configuration:

```
# start the service with this configuration
$ c4cds start -c etc/custom.cfg
```
## **1.3 Developer Guide**

- *[Building the docs](#page-10-0)*
- *[Running tests](#page-10-1)*
- *[Run tests the lazy way](#page-10-2)*
- *[Prepare a release](#page-10-3)*
- *[Bump a new version](#page-11-0)*

Warning: To create new processes look at examples in [Emu.](https://github.com/bird-house/emu)

#### <span id="page-10-0"></span>**1.3.1 Building the docs**

First install dependencies for the documentation:

**\$** make develop

Run the Sphinx docs generator:

```
$ make docs
```
#### <span id="page-10-1"></span>**1.3.2 Running tests**

Run tests using [pytest.](https://docs.pytest.org/en/latest/)

First activate the c4cds Conda environment and install pytest.

```
$ source activate c4cds
$ pip install -r requirements_dev.txt # if not already installed
OR
$ make develop
```
Run quick tests (skip slow and online):

**\$** pytest -m 'not slow and not online'"

Run all tests:

**\$** pytest

Check pep8:

**\$** flake8

#### <span id="page-10-2"></span>**1.3.3 Run tests the lazy way**

Do the same as above using the Makefile.

```
$ make test
$ make test-all
$ make lint
```
#### <span id="page-10-3"></span>**1.3.4 Prepare a release**

Update the Conda specification file to build identical [environments](https://conda.io/projects/conda/en/latest/user-guide/tasks/manage-environments.html#building-identical-conda-environments) on a specific OS.

Note: You should run this on your target OS, in our case Linux.

```
$ conda env create -f environment.yml
$ source activate c4cds
$ make clean
$ make install
$ conda list -n c4cds --explicit > spec-file.txt
```
## <span id="page-11-0"></span>**1.3.5 Bump a new version**

Make a new version of c4cds-wps in the following steps:

- Make sure everything is commit to GitHub.
- Update CHANGES. rst with the next version.
- Dry Run: bumpversion --dry-run --verbose --new-version 0.8.1 patch
- Do it: bumpversion --new-version 0.8.1 patch
- ... or: bumpversion --new-version 0.9.0 minor
- Push it: git push
- Push tag: git push --tags

See the [bumpversion](https://pypi.org/project/bumpversion/) documentation for details.

## **1.4 Processes**

- *[CMIP5 Regridder](#page-11-1)*
- *[CORDEX Subsetter](#page-11-2)*

## <span id="page-11-1"></span>**1.4.1 CMIP5 Regridder**

#### <span id="page-11-2"></span>**1.4.2 CORDEX Subsetter**

## **1.5 Changes**

## **1.5.1 0.2.0 (2019-11-01)**

Added the following processes:

- CMIP5 regridder for the Copernicus C3S CMIP5 data archive.
- CORDEX subsetter (countries) for the Copernicus CORDEX data archive.

## **1.5.2 0.1.0 (2018-10-22)**

• First release.

## **CHAPTER**

**TWO**

## **INDICES AND TABLES**

- <span id="page-12-0"></span>• genindex
- modindex
- search